## Übertragung)

Um Daten auf Ihr Webspace hochzuladen benĶtigen Sie einen beliebigen FTP-Client. In dieser Anleitung gehen wir auf die Einrichtung von "Filezilla" ein, einem kostenfreien, weit verbreitetem OpenSource client.

Sie sollten die Äœbertragung per FTPS vornehmen, damit die Daten auf dem Äœbertragungsweg verschl $\tilde{A}$  / sselt sind und z.b. Passw $\tilde{A}$ ¶rter nicht von Dritten mitgelesen werden k $\tilde{A}$ ¶nnen.

Bei Filezilla kĶnnen Sie dazu entweder den "Quickconnect" nutzen, oder Sie hinterlegen die Verbindung permanent im Site-Manager um diese spĤter wiederverwenden zu kĶnnen.

Ggf. erscheint in FileZilla beim Verbinden ein HinweiÄŸ, dass das SSL-Zertifikat unbekannt ist. Sie kĶnnen dann den angezeigten Fingerprint des Zertifikates mit dem Ihres Internetbrowsers vergleichen, welchen Sie beim Aufruf der Serveradresse im Internetbrowser per "https://" anzeigen lassen kĶnnen.

Das Zertifikat muss von dem Issuer "Let's Encrypt" ausgestellt worden sein. Klicken Sie dann auf "Always trust certificate in future sessions" und auf OK.

Quickconnect:

**Host:** "ftpes://" gefolgt von der Adresse, auf welchem Ihr Webspace liegt - z.b. srv21.de, also: ftpes://srv21.de

## **Username:**

Passwort: oder das Passwort eines zus Ĥtzlich angelegten FTP-Users>

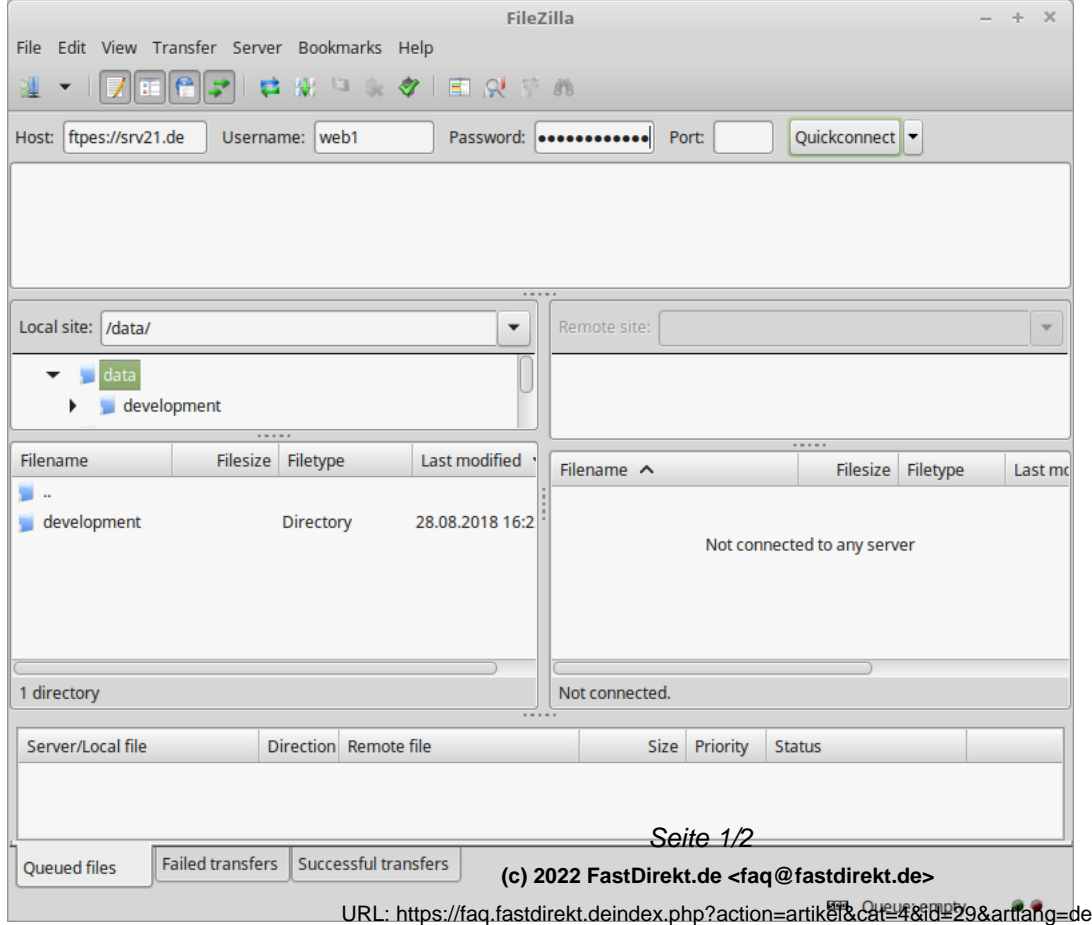

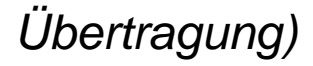

Site Manager:

Im Sitemanager ist fļr die verschlļsselte Äœbertragung zusĤtzlich nĶtig, "**Require**Ä **explicit FTP over TLS**" auszuwählen:

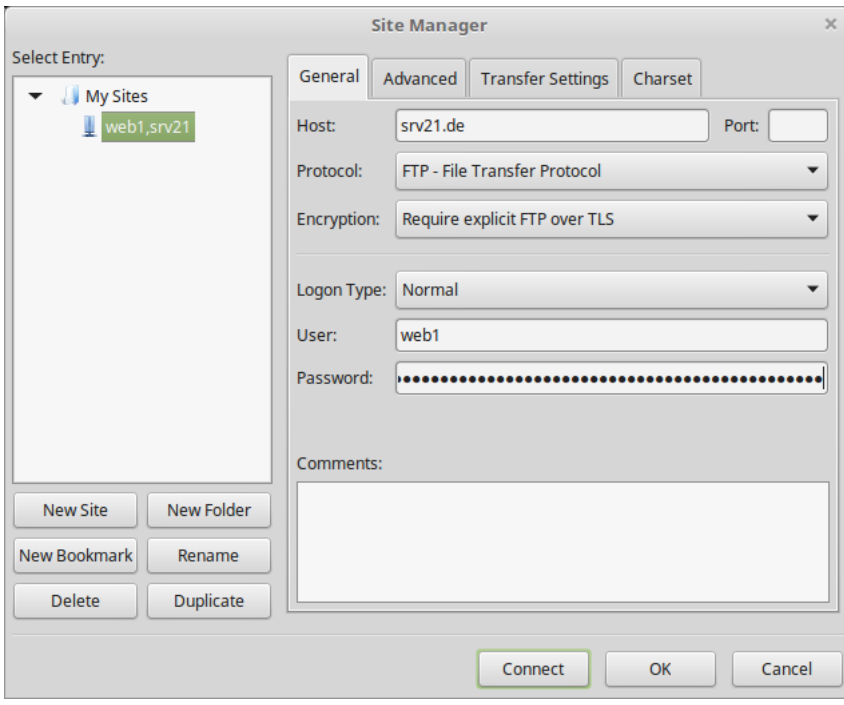

Eindeutige ID: #1028 Autor: FastDirekt.de Letzte Änderung des Artikels: 2018-10-04 20:17